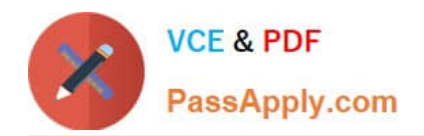

# **9A0-036Q&As**

### Adobe PhotoShop CS ACE Exam

## **Pass Adobe 9A0-036 Exam with 100% Guarantee**

Free Download Real Questions & Answers **PDF** and **VCE** file from:

**https://www.passapply.com/9A0-036.html**

100% Passing Guarantee 100% Money Back Assurance

Following Questions and Answers are all new published by Adobe Official Exam Center

**C** Instant Download After Purchase

- **83 100% Money Back Guarantee**
- 365 Days Free Update
- 800,000+ Satisfied Customers

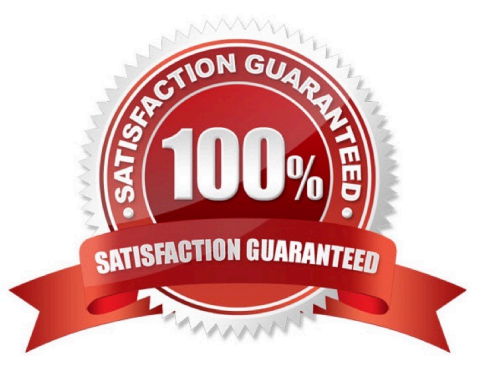

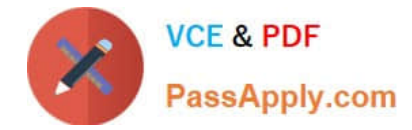

#### **QUESTION 1**

Which file format should you sue display photographs and other continuous-tone images on the Web?

A. GIF

B. TIFF

- C. PDF
- D. JPEG

Correct Answer: D

#### **QUESTION 2**

Which statement about printing duotones is true?

A. Duotones must be converted to CMYK mode before printing.

B. A transfer function should be created for each ink in the duotone.

C. The inks used in duotones must be printed at different screen angles.

D. Duotones should be saved as TIFF files if they are going to be imported into and printed from a page- layout application.

Correct Answer: C

#### **QUESTION 3**

Which statement about using the Place command to place anIIIustratorfile into a Photoshop document is true?

A. It becomes a shape layer.

- B. It israsterizedat the document\\'s resolution.
- C. It becomes a link to the originalIIIustratorfile.
- D. It becomes a working path in the Paths palette.

Correct Answer: C

#### **QUESTION 4**

The topmost of several layers in a document is a shape layer. You want that shape to define a hole in all the layers of the image. What should you do?

A. select the top layer, and choose Layer > Create Clipping Mask

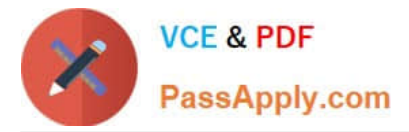

- B. link all layers, then choose Layer > Create Clipping Mask from Linked
- C. in the top layer\\'s Blending Options, set the Opacity to 0%, and Knockout to Deep
- D. in the top layer\\'s Blending Options, set the Fill Opacity to 0%, and knockout to Deep

Correct Answer: D

#### **QUESTION 5**

The active layer of a document has a layer mask. You want to select the portion of the layer that is visible. What should you do?

- A. use the Magic Wand and click on the transparent part of the layer
- B. Ctrl (Windows) or Command (Mac OS) click on the layer mask thumbnail in the Layers palette
- C. use the Select > Load Selection command and choose the layer\\'s transparency with Invert checked
- D. use the Select > Load Selection command and choose the layer\\'s transparency with invert unchecked

Correct Answer: B

[Latest 9A0-036 Dumps](https://www.passapply.com/9A0-036.html) [9A0-036 VCE Dumps](https://www.passapply.com/9A0-036.html) [9A0-036 Practice Test](https://www.passapply.com/9A0-036.html)

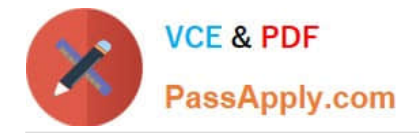

To Read the Whole Q&As, please purchase the Complete Version from Our website.

# **Try our product !**

100% Guaranteed Success 100% Money Back Guarantee 365 Days Free Update Instant Download After Purchase 24x7 Customer Support Average 99.9% Success Rate More than 800,000 Satisfied Customers Worldwide Multi-Platform capabilities - Windows, Mac, Android, iPhone, iPod, iPad, Kindle

We provide exam PDF and VCE of Cisco, Microsoft, IBM, CompTIA, Oracle and other IT Certifications. You can view Vendor list of All Certification Exams offered:

#### https://www.passapply.com/allproducts

### **Need Help**

Please provide as much detail as possible so we can best assist you. To update a previously submitted ticket:

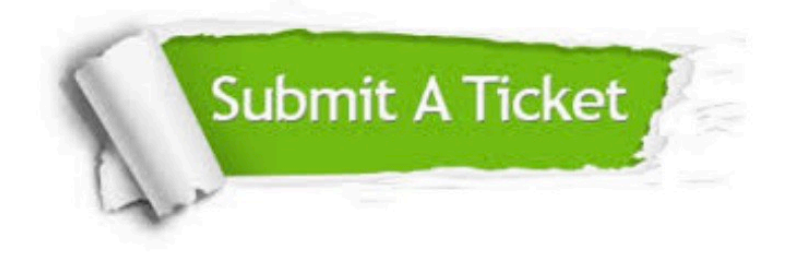

#### **One Year Free Update**

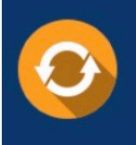

Free update is available within One Year after your purchase. After One Year, you will get 50% discounts for updating. And we are proud to .<br>poast a 24/7 efficient Customer Support system via Email

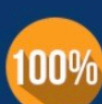

**Money Back Guarantee** To ensure that you are spending on

quality products, we provide 100% money back guarantee for 30 days from the date of purchase

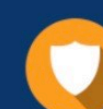

#### **Security & Privacy**

We respect customer privacy. We use McAfee's security service to provide you with utmost security for vour personal information & peace of mind.

Any charges made through this site will appear as Global Simulators Limited. All trademarks are the property of their respective owners. Copyright © passapply, All Rights Reserved.